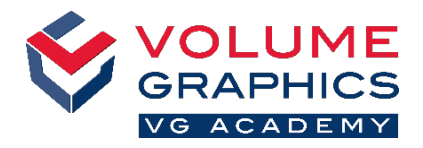

# **S'y retrouver dans la nouvelle interface à ruban**

## **Par où commencer ?**

L'onglet **Accueil** propose un ensemble de fonctions qui sont particulièrement pertinentes pour le flux de travail métrologique. Les fonctions restent disponibles sur les différents onglets dédiés qui sont toujours présents.

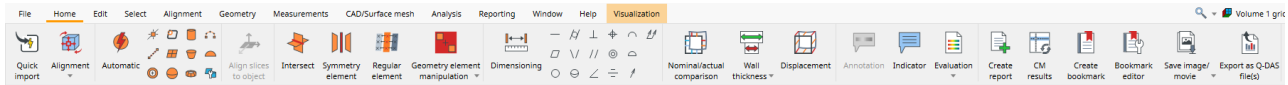

#### **Vous n'avez pas trouvé ce que vous cherchiez ?**

Si vous recherchez un contenu et que vous ne savez pas où le trouver, utilisez la nouvelle fonction de recherche située en haut à droite.

# **Trop de clics ?**

ľ

- Personnalisez le ruban et ajoutez vos fonctions préférées à l'onglet **Accueil** (**Fichier** > **Personnaliser** > **Configurer onglets**)
- **Personnalisez vos raccourcis pour accéder plus vite aux fonctions** nécessaires (**Fichier** > **Personnaliser** > **Configurer raccourcis**)

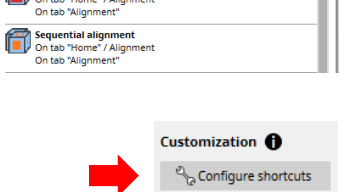

alion

Best-fit against geometry elements

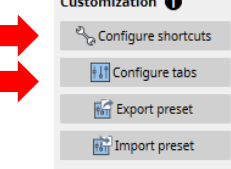

 $Q_{\text{c}} = 1$  Volume 1 grid  $\rightarrow \frac{1}{2}$  [ $\bullet$  Units

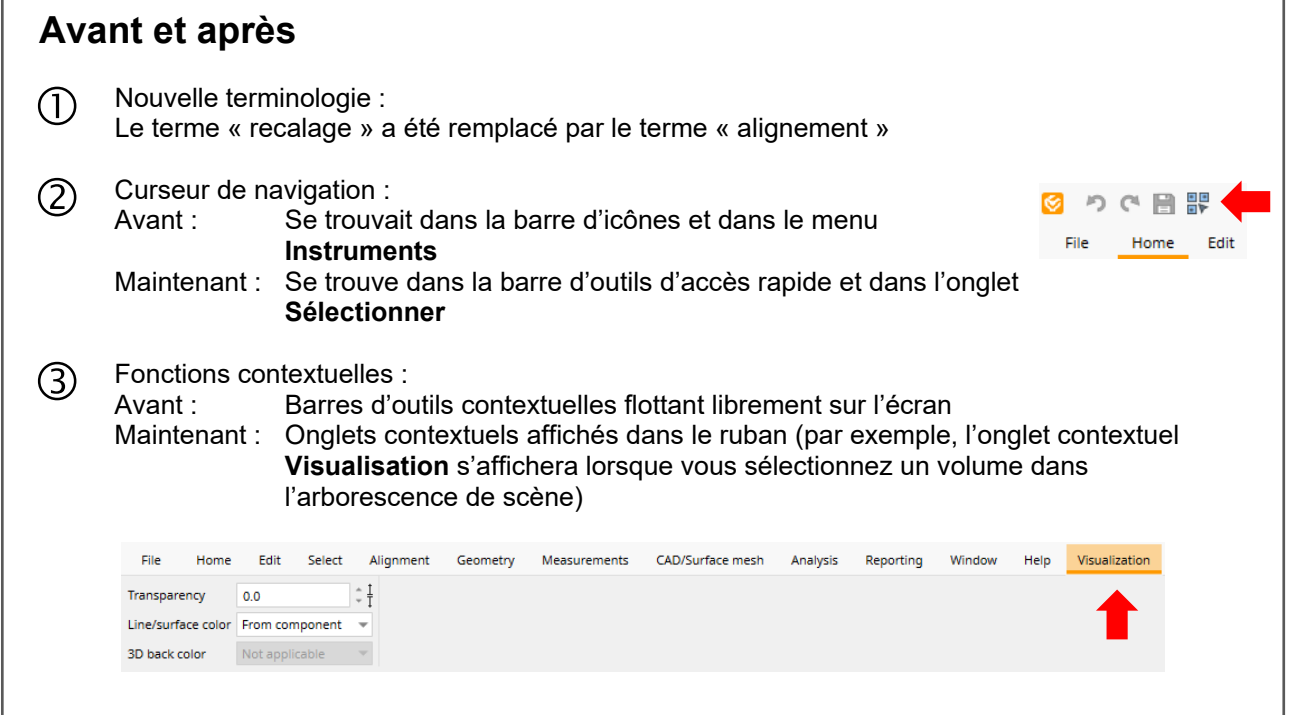

## **Plus de conseils et d'astuces ?**

Visitez [www.volumegraphics.com/academy](https://www.volumegraphics.com/fr/service/trainings/trainings-overview/basic-training-cast-mold.html) pour en savoir plus sur nos formations.